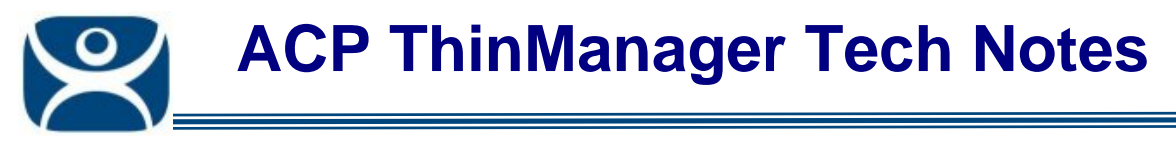

## **TermMon ActiveX Function**

Use the **F1** button on any page of a ThinManager wizard to launch Help for that page.

Visit www.thinmanager.com/TechNotes4/01\_Intro/Manuals.shtml to download the manual, manual chapters, or the abridged ThinManual.

Microsoft Terminal Services lacks the ability to monitor clients and provide much useful information. ACP has written an ActiveX component to overcome this shortcoming.

The TermMon (Terminal Monitoring) ActiveX can be embedded into an application that will run on the terminal server. When a terminal starts a session on the terminal server and launches the application with the TermMon ActiveX, the ActiveX will create a socket connection to the terminal and is able to pull data from the terminal into the application for display. You can create tags for the data and populate them with data from the client via the ActiveX

The TermMon ActiveX control must be registered before it can be used. Copy the file **termmon.ocx** from the ThinManager CD to the computer where you want to use it. Register the OCX by executing **regsvr32 <path\termmon.ocx>**.

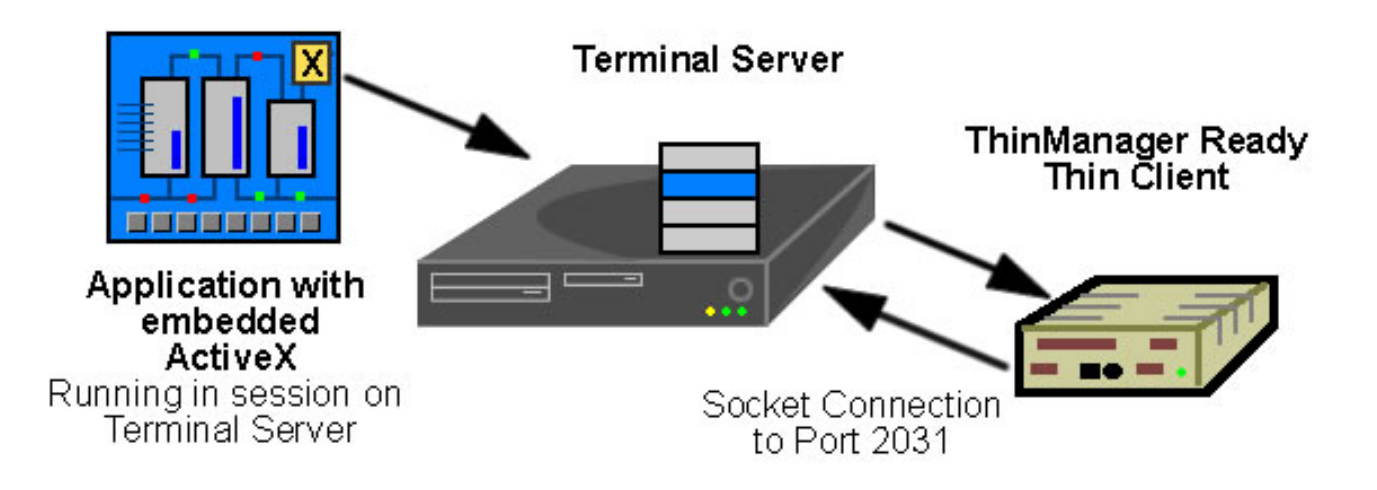

## **TermMon ActiveX Configuration Module**

If running the Control in the terminal's terminal services session, no special configuration of the terminal in ThinManager is required. The **TermMon ActiveX Control Configuration Module** is not required.

If the Control is not run in the terminal's terminal services session, the **TermMon ActiveX Control Configuration Module** must be added to the terminal configuration in ThinManager. In the module configuration, *Allow ActiveX Connections* must be set to *YES* and *Only Allow Connections from Session* must be set to *NO*.

The **TermMon ActiveX Control Configuration Module** can be used to prevent a connection from an application running in the terminal's terminal services session. This is accomplished by adding the **TermMon ActiveX Control Configuration Module** to the terminal in ThinManager and setting the *Allow ActiveX Connections* option to *NO.*

> **Automation Control Products www.thinmanager.com** Revised 12/24/2009

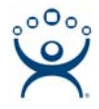

## **TermMon ActiveX Demo Application**

The TermMon ActiveX Demo Application can be used to demonstrate the features of the Control. The demo application is found on the ThinManager CD in the **Terminal ActiveX** folder as **TermMon.exe**.

To start the application in graphical mode, run **TermMon.exe** in a terminal's terminal services session. This will allow the Control functionality to be demonstrated.

The demo application can also be run non-graphically using command line options. The format is as follows:

## **TermMon -c <command> -f <output path and filename> -d <data> -a <ip address>**

The following commands are terminal action commands:

- Reboot
- Restart
- Calibrate
- GotoMainMenu
- SwitchToNextGroup
- SwitchToPrevGroup
- SwitchInstFailover
- ChangeTermSecureUser
- LogOffAndChangeTermSecureUser
- LogOffTermSecureUser
- DisconnectTermSecureUser
- ChangeTerminalServerGroup -d <groupname>

The following commands return the result in the output filename.

- TerminalName -f <output filename>
- TerminalModel -f <output filename>
- TerminalIP -f <output filename>
- TerminalMAC -f <output filename>